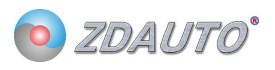

#### 单总线模拟量信号采集测试组合

M5S-AIA03020C4 测试组合

模拟量信号 0~20mA → TTL 数据 (精度 2%)

这是一款模拟量信号采集模块,插入测试基座可以直接接线使用,无需焊接。

更方便使用者连接树莓派,增加树莓派的信号采集功能。

测试基座

单总线模拟量采集模块

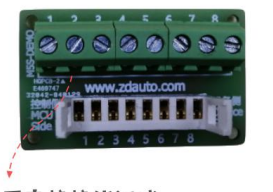

╋

可直接接线测试, 无需焊接在PCB板上

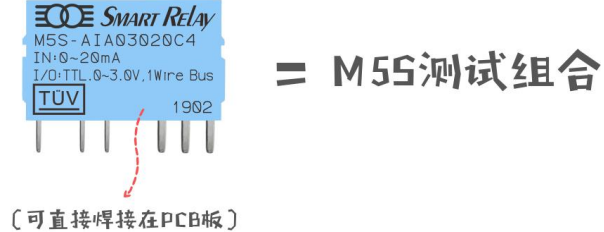

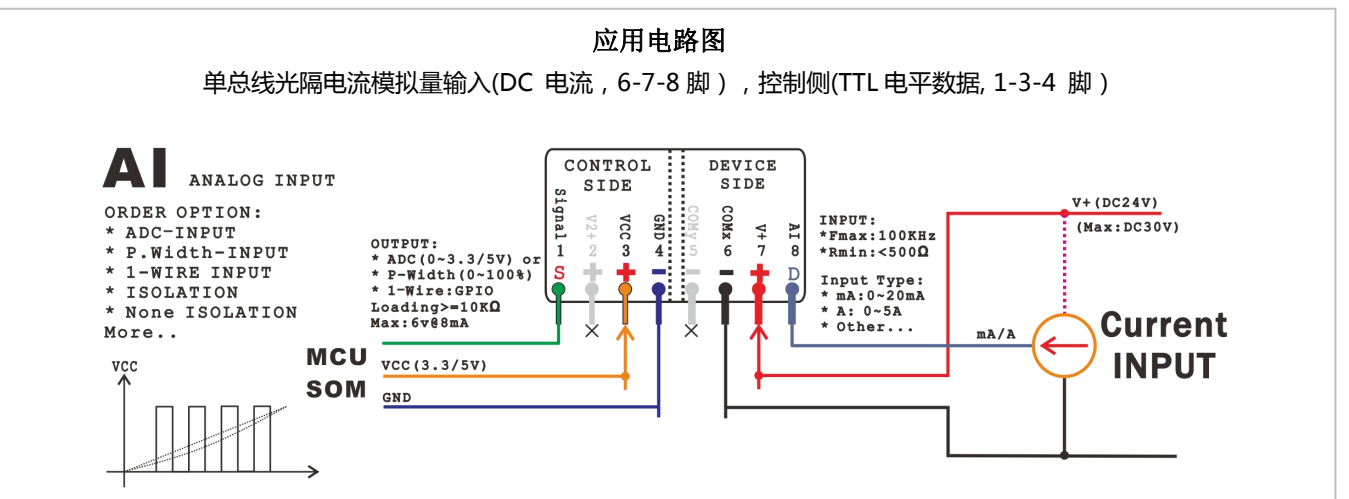

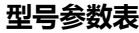

单总线光隔电流模拟量输入(DC 电流, 6-7-8 脚), 控制侧(TTL 电平数据, 1-3-4 脚) Control Side (控制侧, 输出) Device Side (设备侧, 输入) 电 路 隔 型号 曲线 电压 电源 离 电源 电压(1) 电流(1) 精度 电流(8) 频响 索  $(8)$ 引  $0.2KH$ 2% 线性  $0~20mA$  $24V$ M5S-AIA03020C4 TTL数据  $<$ 5mA  $3.3V$  $C<sub>4</sub>$  $\bullet$  $\overline{z}$ \*更多型号可在商城内选购,需要更多信息请联系客服

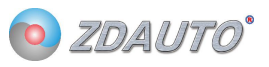

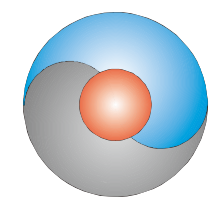

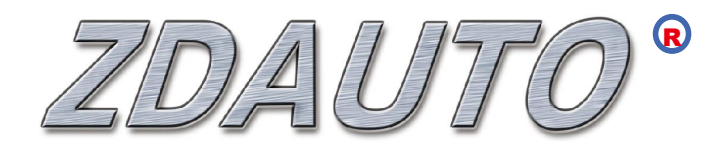

# 智达自动化 M5S-AIA03020C4

单总线模拟量模块

使用手册

www.zdauto.com

中山智达自动化科技有限公司

2019-10

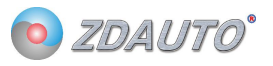

# 冒录

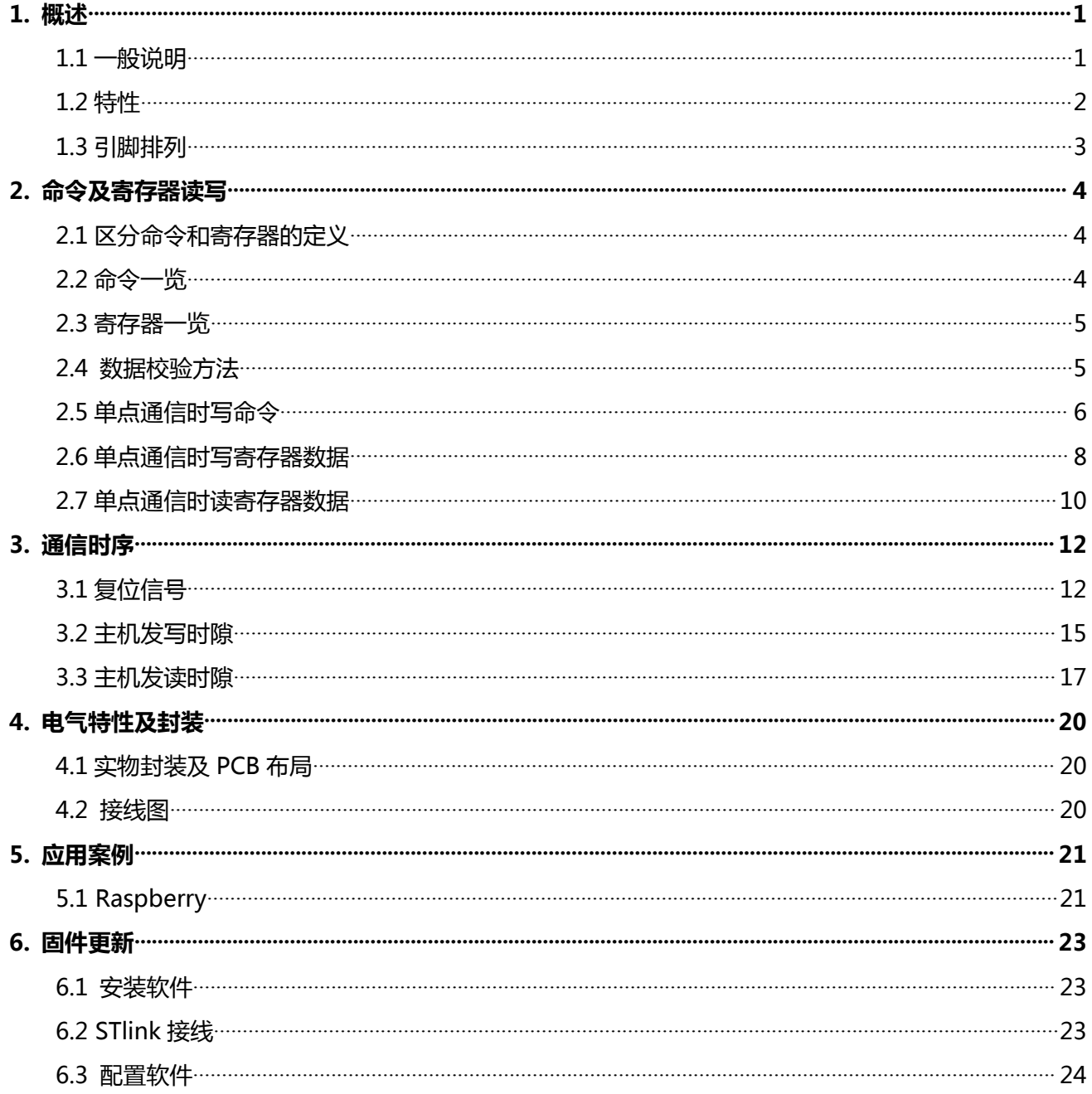

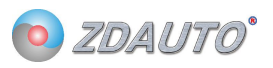

### 1. 概述

#### $1.1 - R$ 说明

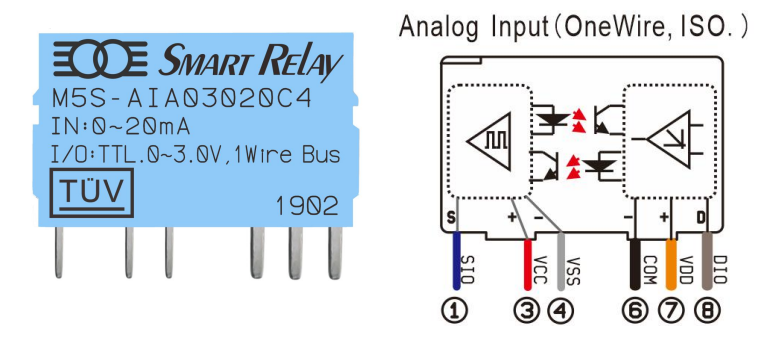

图 1 M5S-AIA03020C4 实物

M5S-AIA03020C4 是一款 10 位分辨率的模拟量采集模块, 0-20mA 的电流采集。

信息经过单线接口送入 M5S 或从 M5S 送出, 因此从中央处理器到 M5S 通信仅需连接一条线。单线 读写和完成模拟量转换所需的电源是分开的,在控制侧需要供给 3.3V 电源(PIN3, VCC)用于单总线通信, 在设备侧需要供给 24V (PIN7, V+) 用于模块正常工作。

每一个 M5S 的序列号 (silicon serial number) 可由用户自定义 (出厂时为 0x00, 可定制), 因此 多个 M5S 可以存在于同一条单线总线上。在 IO 引脚数量紧张的情况下 ( 如树莓派 ) , 可由一路引脚通过 寻序列号的方式, 对多个 M5S 模块进行读写。

#### 1.2 特性

- 1. 独特的单线接口,只需 1 个通信接口即可通信
- 2. 用户可自定义模块序列号
- 3. 多点 (multi-drop) 能力使分布式模拟量检测应用得以简化, 并解放某些场合 IO 数量紧张的情况
- 4. 不需要外部元件
- 5. 控制侧与设备侧光电隔离,符合工业电气安全标准
- 6. 简单 PCB 布线
- 7. M5S-AIA03020C4 测量范围从 0 至 20mA, 增量值为 0.02mA
- 8. 以 10 位数字值方式读出模拟值
- 9. 在 1 微秒 (典型值)内把电压或电流变换为数字
- 10. 具有滤波器算法或其他扩展功能,用户可通过读写寄存器的方式操作
- 11. 用户可定义的, 非易失性的模拟阀值告警设置
- 12. 告警搜索命令识别和寻址模拟值在编定的极限之外的器件(模拟值告警情况)
- 13. 应用范围包括恒温控制,工业系统,消费类产品,家电类产品或任何电控系统

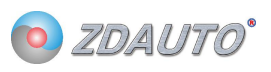

## 1.3 引脚排列

Analog Input (OneWire, ISO.)

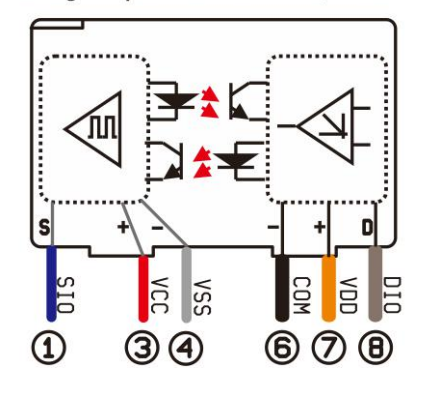

表 1 M5S-AIV03010C4,-AIA03020C4 引脚表

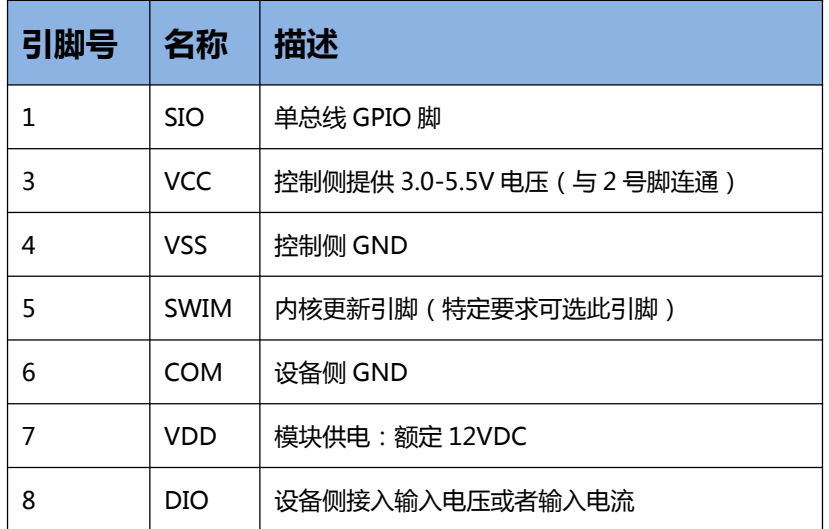

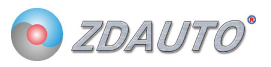

## 2. 命令及寄存器读写

## 2.1 区分命令和寄存器的定义

M5S-AIA03020C4 通信分写时隙和读时隙,写时隙分别有写命令、写寄存器、读寄存器,具体区别如表 2。

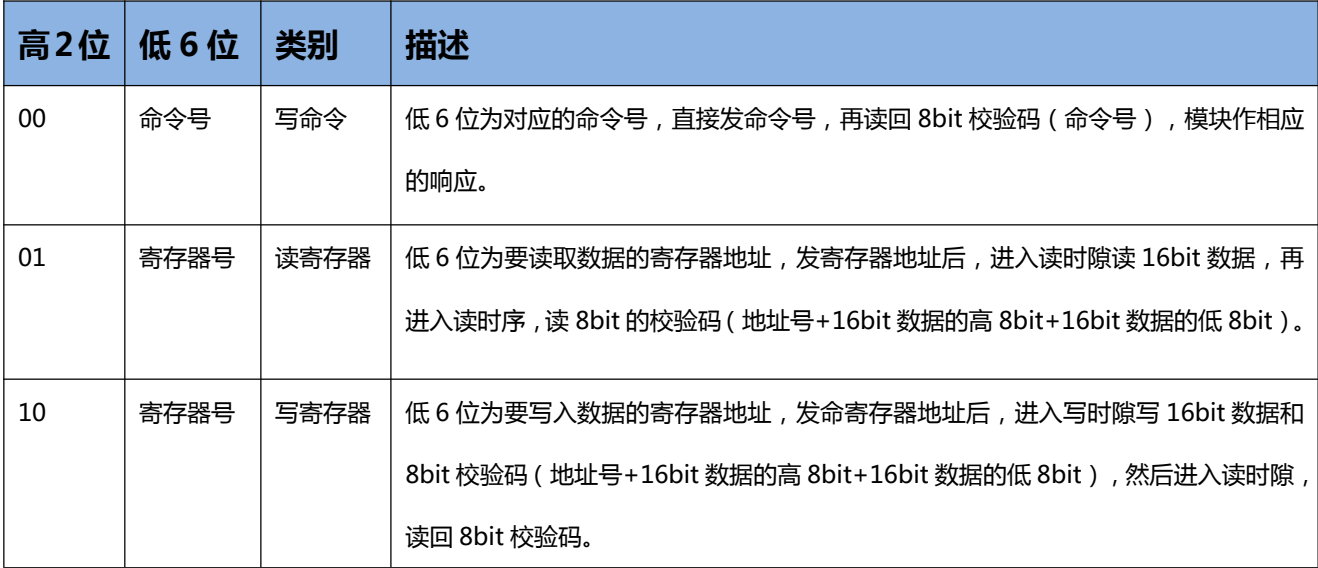

#### 表 2 M5S-AIA03020C4 写时隙区别表

### 2.2 命令一览

#### 表 3 M5S-AIA03020C4 命令表

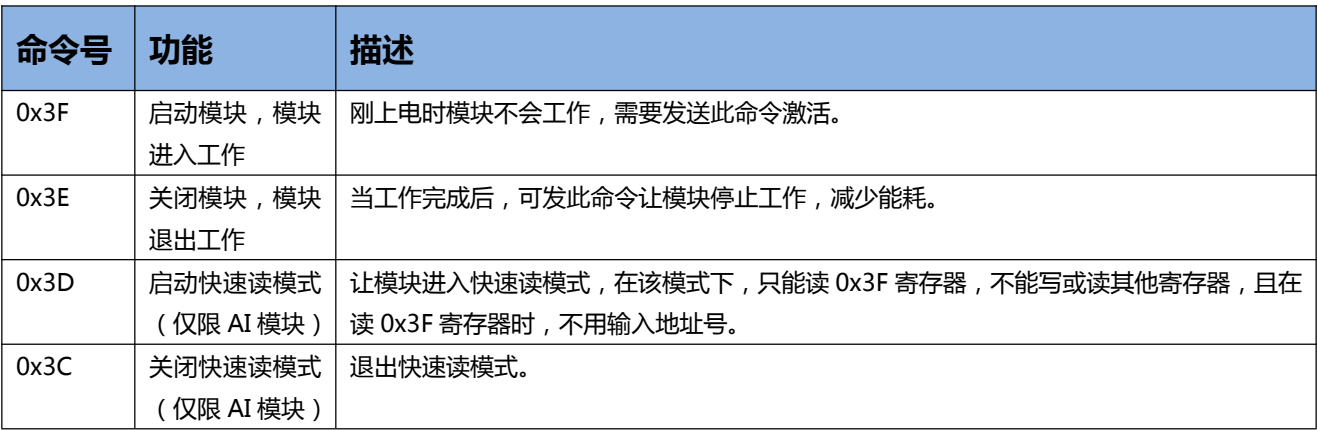

注:发送命令号时,高2位是00,低6位为命令号。

#### 2.3 寄存器一览

#### 表 4 M5S-AIA03020C4 寄存器表

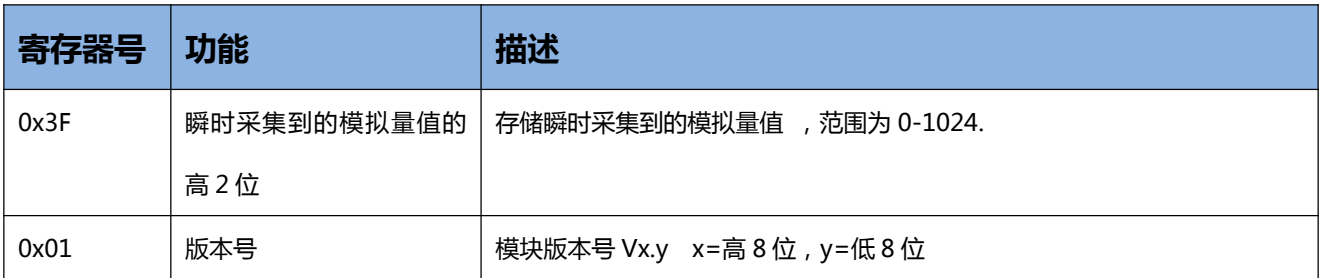

注:读寄存器号时,高2位是01,低6位为寄存器号。写寄存器号时,高2位是10,低6位为寄存器号。

#### 2.4 数据校验方法

M5S 读取数据或设置数据都要校验,具体如下:

1.写1字节命令后,读回1字节数据,若读回的数等于命令号,则写命令成功。

2.向寄存器写入数据时,要先将 3 字节 (顺序: 1 字节寄存器号, 2 字节数据 ( 高位在前) ) 做 CRC 校验,

得出 CRC 校验码。然后再将这 4 字节按寄存器号-数据高位-数据低位-CRC 校验码的顺序发送给 M5S,

再读回 1 字节数据, 若读回的数据等于 CRC 校验码则向寄存器写入数据成功。

3.读取寄存器中的数据时,先写1字节寄存器号(要读出的寄存器),再读回3个字节(数据高位-数据低

位-CRC 校验码),然后将 3 个字节做 CRC 校验 (数据高位-数据低位-寄存器地址)得到 CRC1, 若 CRC1 等于读回的 CRC 值, 则读出成功。

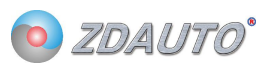

## 2.5 单点通信时写命令

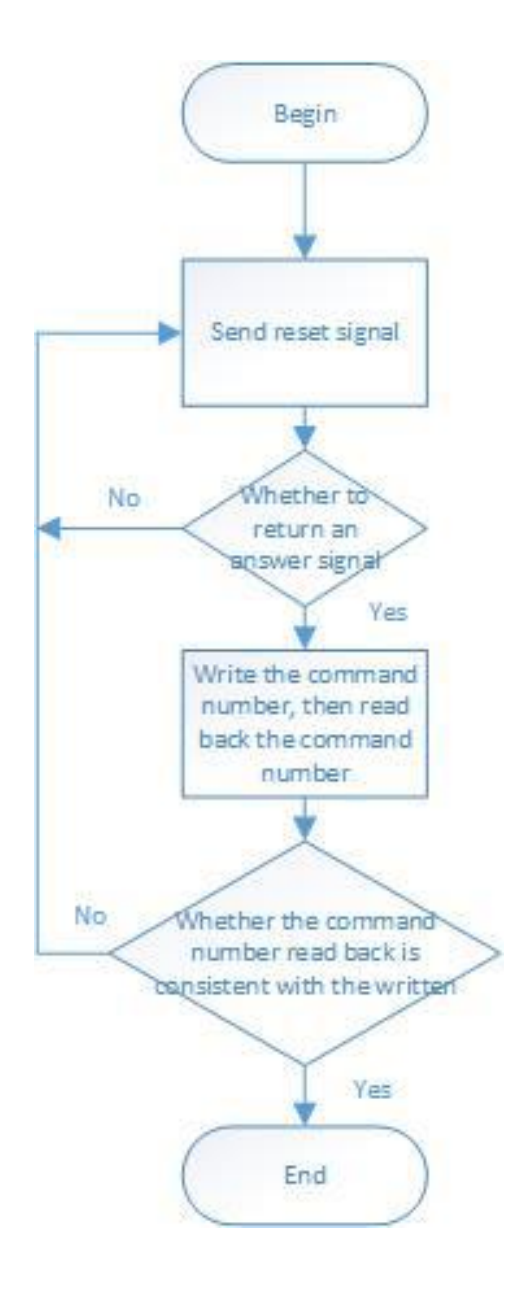

#### 图 3 M5S-AIA03020C4 单点通信写命令流程图

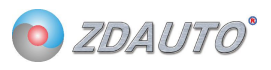

```
写命令例程如下:
int ZD_M5S_send_nCmd(int nPin, int nCmd)
\left\{ \right.int crc, cnt, t;
    cnt = 10while(cnt--)
    \left\{ \right.if(nCmd == 0x3C)
             ZD ONE WIRE BUS Rst( nPin, 200);
                                                                   // Delay 2 ms
        else
             ZD_ONE_WIRE_BUS_Rst( nPin, 50);
                                                                   // Delay 500us
        if( ZD_ONE_WIRE_BUS_Check( nPin ) )
        \left\{ \right.#if DEBUG_MSG
             printf("fail send nCmd no M5S\r\n");
#endif
//Module exiting fast mode failed, it should be restarted
        if((\text{cnt} \le 1) && (\text{nCmd} == 0x3C))
        \left\{ \right.cnt = 10;
             nCmd = 0x3F;\}continue;
        \lambdaZD_ONE_WIRE_BUS_Write_Byte( nPin, nCmd );
        crc = ZD_ONE_WIRE_BUS_Read_Byte( nPin );
        if(\text{crc} != \text{nCmd})
        \left\{ \right.#if DEBUG MSG
             printf("fail send nCmd error crc\r\n");
#endif
             continue;
        \}break;
    \}if(cnt \le 0) return -1;
    return 0;
\}
```
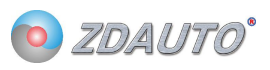

## 2.6 单点通信时写寄存器数据

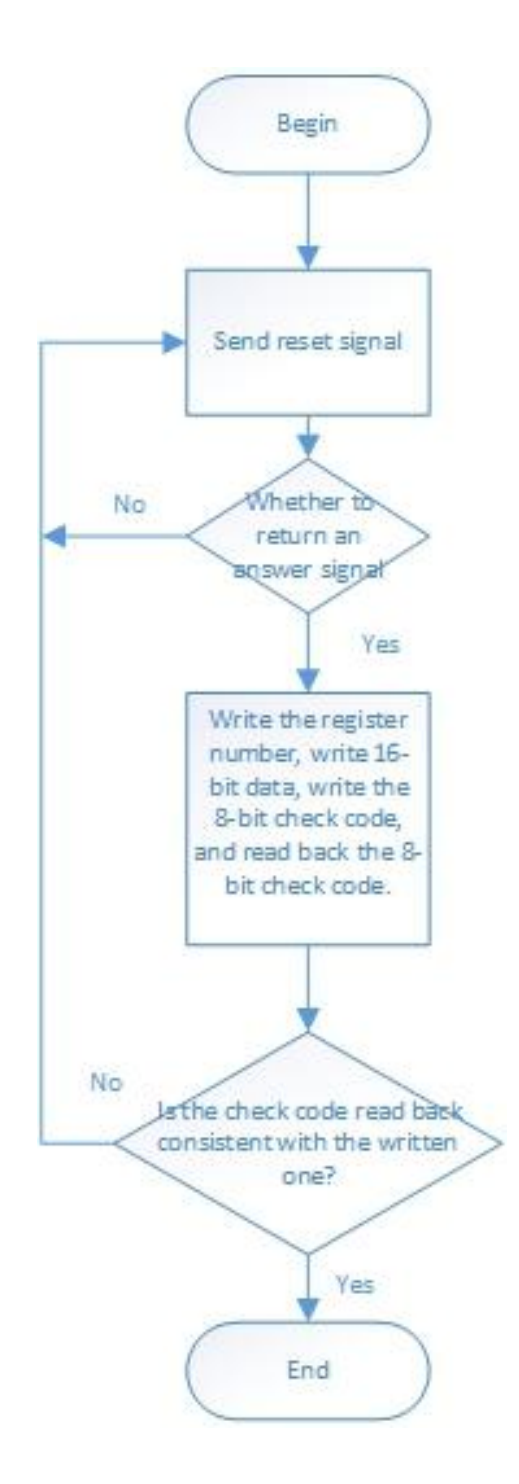

### 图 3 M5S-AIA03020C4 单点通信写寄存器数据流程图

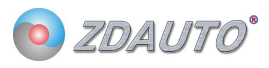

#### 写寄存器数据例程如下:

```
int ZD M5S set value(int nPin, int add, int value)
\{int cre, cre1, ent;
    unsigned char crebuf[3];
    cnt = 10;
    crcbuf[0] = (0xFF & (value \gg 8));
    crcbuf[1] = (value & 0xFF);
    crcbuff2] = add;\text{crc} = \text{cal} \text{crc} \text{table} (\text{crcbuf}, 3);while(cnt--)
     \{ZD ONE WIRE BUS Rst(nPin, 50);
                                                                           \frac{1}{2} Delay 500 us
          if(ZD_ONE_WIRE_BUS_Check(nPin))
          \{#if DEBUG MSG
              printf("fail set value no M5S\r\n");
#endif
              continue;
         \mathcal{E}ZD_ONE_WIRE_BUS_Write_Byte(nPin, (add | 0x80));
         ZD_ONE_WIRE_BUS_Write_Byte(nPin, (value >> 8));
         ZD_ONE_WIRE_BUS_Write_Byte(nPin, (value & 0xFF));
         ZD_ONE_WIRE_BUS_Write_Byte(nPin, crc);
          \text{crcl} = \text{ZD} \text{ONE} WIRE BUS Read Byte(nPin);
         if(\text{crcl}!=\text{crc})
          \{#if DEBUG MSG
              printf("fail set value error \text{crc}\r\n");
#endif
              continue:
          \}break;
     \mathcal{E}if(cnt \le 0) return -1;
    return 0;
₹
```
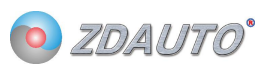

## 2.7 单点通信时读寄存器数据

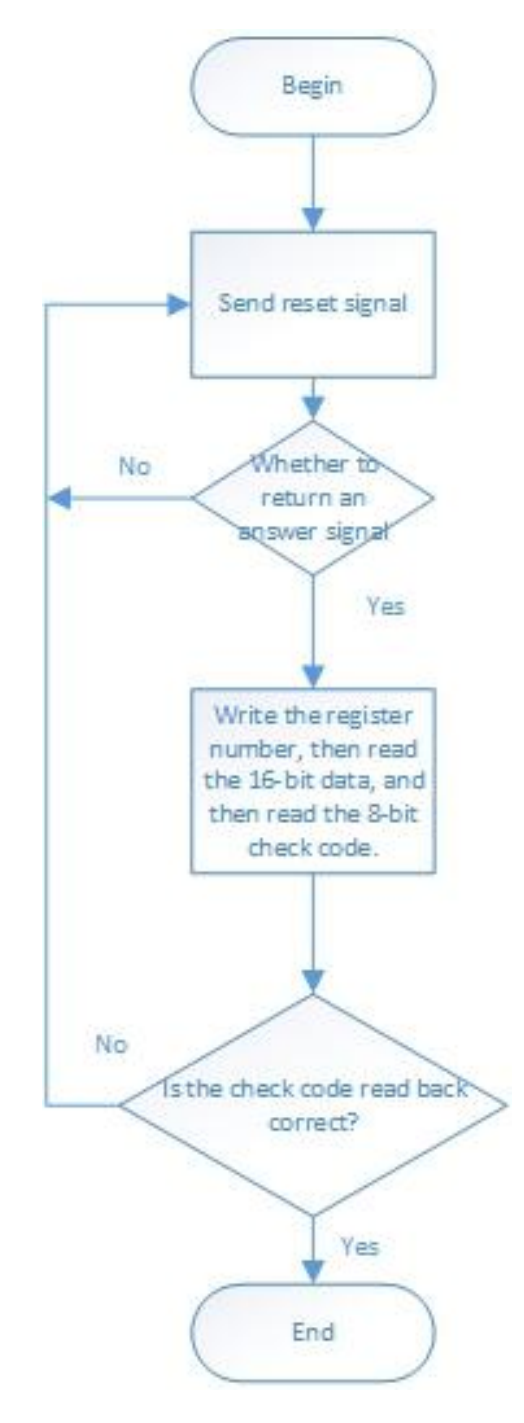

图 3 M5S-AIA03020C4 单点通信写寄存器数据流程图

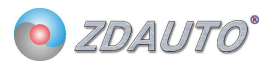

读寄存器数据例程如下: int ZD\_M5S\_get\_value( int nPin, int add)  $\{$ int crc, crc1, cnt, value; unsigned char crebuf[3];  $cnt = 10$ ; while( $ent$ --)  $\{$ ZD\_ONE\_WIRE\_BUS\_Rst(nPin, 50); // Delay 500 us if(ZD\_ONE\_WIRE\_BUS\_Check(nPin))  $\{$ #if DEBUG MSG printf("fail get value no M5S\r\n"); #endif continue;  $\}$ ZD ONE WIRE BUS Write Byte( $nPin$ , ( $add \mid 0x40$ )); value = ZD\_ONE\_WIRE\_BUS\_Read\_Byte(nPin); value  $<<= 8$ ; value  $=$  ZD ONE WIRE BUS Read Byte(nPin);  $\text{crcl} = \text{ZD}$  ONE WIRE BUS Read Byte(nPin); crcbuf[0] =  $(0xFF & (value \gg 8))$ ; crcbuf[1] = (value & 0xFF);  $crcbuf[2] = add;$  $\text{crc} = \text{cal\_crc}\_\text{table}$  (crebuf, 3); if( $\text{crc}$  !=  $\text{crc1}$ )  $\{$ #if DEBUG MSG printf("fail get value error crc\r\n"); #endif continue;  $\left\{ \right.$ break;  $\mathcal{E}$ if( $\text{cnt} \leq 0$ ) return -1; return value;

 $\{$ 

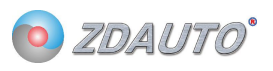

## 3. 通信时序

## 3.1 复位信号

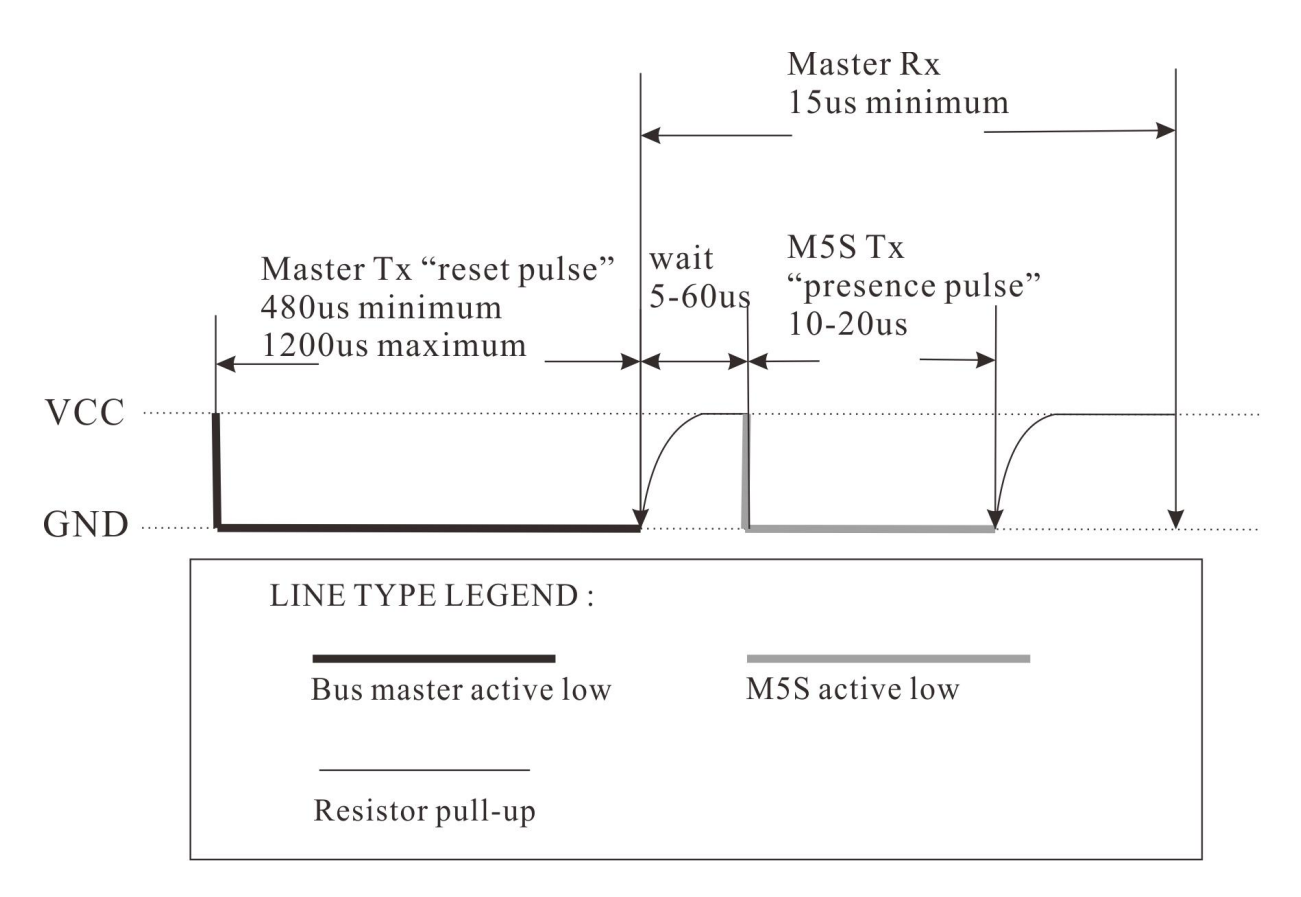

图 3 M5S-AIA03020C4 复位信号时序图

主机先拉低 480-1200us 的低电平,然后释放总线 25-60us, M5S 会拉低 10-20us 的低电平 响应给主机,再保持高电平。主机成功收到响应后,跟随通过写时隙对 M5S 操作。

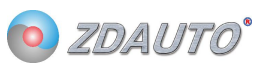

```
复位信号和检测是否存在模块的函数如下:
// brief: Generate a high level reset signal at any time, in units of lus
// Function name: void ZD ONE WRIE BUS Rst( int num, int time)
// Param: Pinnum Raspberry Pi GPIO pin, corresponding to the wiring number, time: Reset time
// retval: None
// other: This function is used up to call ZD ONE WRIE BUS Check()lus
\mathcal{U}% _{M_{1},M_{2}}^{\prime}(r_{1},r_{2},r_{3})// Revision time: 2018/6/11void ZD ONE WRIE BUS Rst(int num, int time)
\{int retry = time;
   ONE WRIE BUS IO OUT(num); //Set the communication pin to the output state
   ONE WRIE BUS OUT(num, 0); //Pull pin low
   while(retry--)delayMicroseconds(1);
                                   //Delay 1000us
   ONE WRIE BUS OUT(num, 1); //Pull high pin
\mathcal{E}// brief: Check if the M5S sends a presence signal
// Function name: int ZD ONE WRIE BUS Check(int num)
// Param: Pinnum Raspberry Pi GPIO pin, corresponding to the wiring number
// retval: 0: Yes 1: No
// other: This function is used up to call ZD ONE WRIE BUS Check()1us
\overline{11}// Revision time: 2018/6/11int ZD ONE WRIE BUS Check(int num)
\{int retry = 0;
   ONE WRIE BUS IO IN(num); \frac{1}{2} Set the communication pin to the input state
   while(ONE WRIE BUS IN(num) & \& retry < 350)
   \left\{ \right.rctry++;delayMicroseconds(1);
   \}if(retry >= 350)
   \{#endif
       return 1:
   \mathcal{E}
```
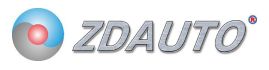

```
// brief: Check if the M5S sends a presence signal
// Function name: int ZD ONE WRIE BUS Check(int num)
// Param: Pinnum Raspberry Pi GPIO pin, corresponding to the wiring number
// retval: 0: Yes 1: No
// other: This function is used up to call ZD ONE WRIE BUS Check() lus
\frac{1}{2}// Revision time: 2018/6/11int ZD ONE WRIE BUS Check(int num)
\{int retry = 0;
   ONE WRIE BUS IO IN(num); \frac{1}{s} Set the communication pin to the input state
   while(ONE_WRIE_BUS_IN(num) && retry < 350)
    \{retry++;delayMicroseconds(1);
   \mathcal{E}if(retry >= 350)
    \overline{\mathbf{S}}#endif
       return 1;
   ₹
   else retry = 0;
   while(!ONE WRIE BUS IN(num) & & retry < 350)
    \left\{ \right.retry++;delayMicroseconds(1);
   \};
   if(\text{retry} \geq 300)
    \overline{\mathbf{S}}printf("fail Check 2----------------------- \r\n");
#endif
        return 1;
   \mathcal{E}\text{retry} = 70;while(retry--)delayMicroseconds(1);
   return 0;
```

```
\overline{\mathcal{E}}
```
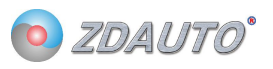

## 3.2 主机发写时隙

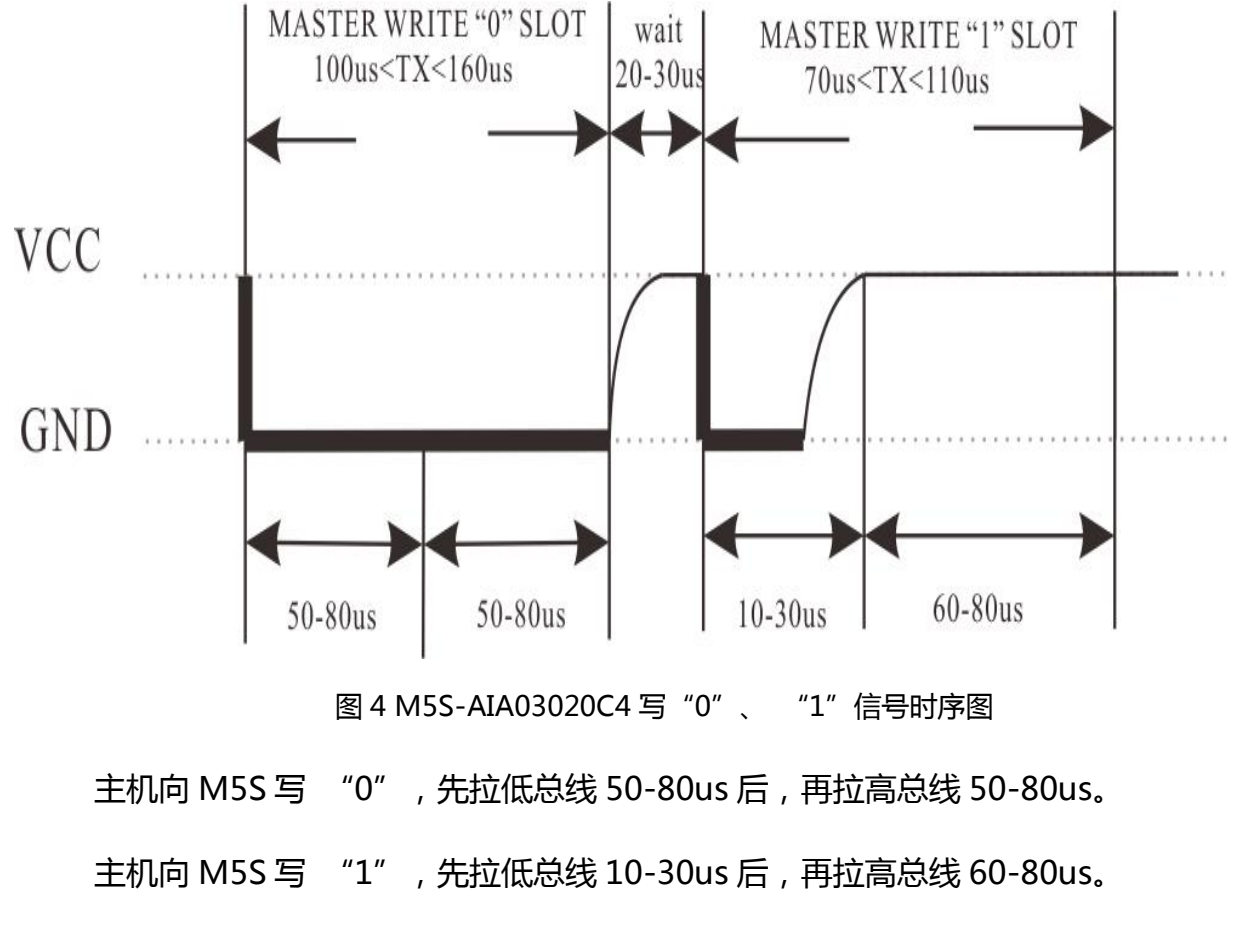

M5S 会在主线拉低电平后计算低电平时间是否超过 40us, 是则为 0, 否则为 1。且低电 平时间不能超过 130us, 否则为无效信号。

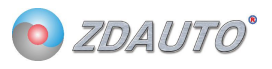

#### 主机写时隙写入 1byte 例程如下:

```
//--------------------------
                            // brief: Write one byte of M5S
// Function name: void ZD ONE WRIE BUS Write Byte( int num, int dat)
// Param: Pinnum:Raspberry Pi GPIO pin, corresponding to the wiring number dat:Byte written
// retval: None
\frac{1}{2} other : Low starting
/\!/// Revision time: 2018/6/11void ZD_ONE_WRIE_BUS_Write_Byte( int num, int dat)
\{int j;int testb;
    int retry;
    ONE WRIE BUS IO OUT(num);
    for(j = 1; j \leq 8; j++)\{testb = dat & 0x01;
        dat = dat \gg 1:
        if(testb)
        \{ONE_WRIE_BUS_OUT(num, 0); // Write 1
            \text{retry} = 10;while(retry--)delayMicroseconds(1);
            ONE_WRIE_BUS_OUT(num, 1);
            \text{retry} = 70;while(retry--)delayMicroseconds(1);
        \}else
        \{ONE WRIE BUS OUT(num, 0); // Write 0
            \text{retry} = 60;while(retry--)delayMicroseconds(1);
            ONE_WRIE_BUS_OUT(num, 1);
            retry = 50;
            while(retry--)delayMicroseconds(1);
        \}\}\}
```
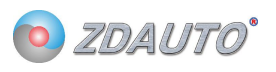

## 3.3 主机发读时隙

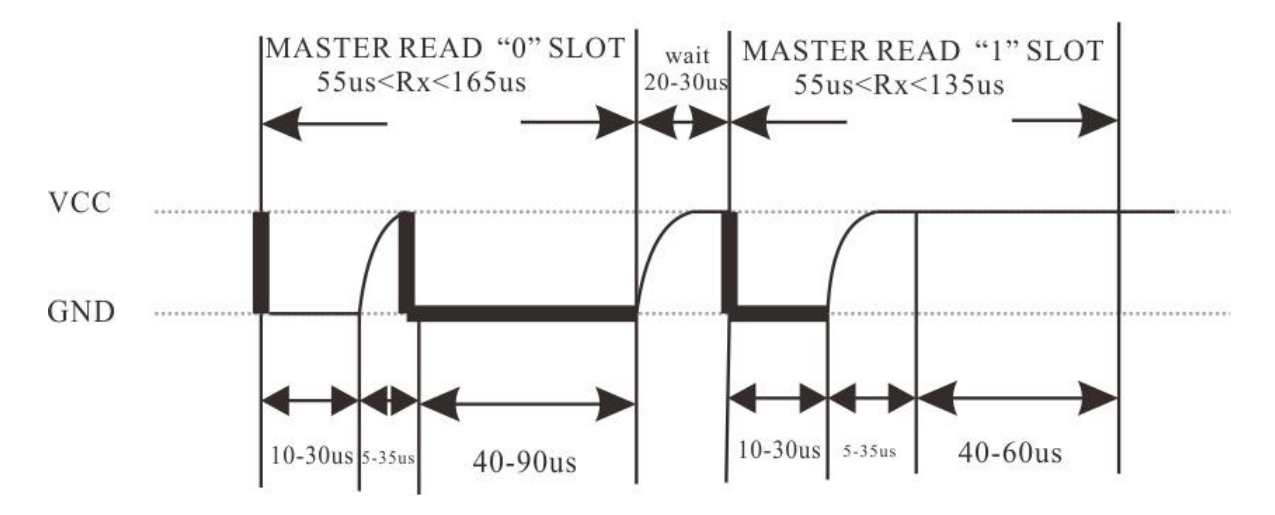

图 5 M5S-AIA03020C4 读 "0" "1"信号时序图

主机向 M5S 先拉低总线 10-30us 后, 释放总线, 然后如果要读的数为"0"则 M5S 拉 低总线 40-90us,然后在保持高电平。

主机向 M5S 先拉低总线 10-30us 后, 释放总线, 然后如果要读的数为"1" 则 M5S 保持高电平 40-60us。

M5S 会在主线拉低电平后计算低电平时间是否保持 30us, 是则开始读数。且低电平时 间不能超过 130us, 否则为无效信号。要读的数如果为"0", M5S 会在总线释放后拉低总线, 否则保持总线高电平。

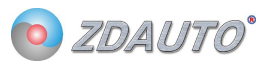

```
主机读时隙读入 1bit 和 1byte 的例程:
// brief: Read a byte from M5S
// Function name: int ZD ONE WRIE BUS Read Byte( int num)
// Param: Pinnum Raspberry Pi GPIO pin, corresponding to the wiring number
// retval: Byte to read
\frac{1}{2} other : M5S is low starting
/\!/// Revision time: 2018/6/11int ZD ONE WRIE BUS Read Byte(int num)
\{int i, j, dat;
   dat = 0;
    for(i = 1; i \le 8; i++)
    \left\{ \right.i = ZD ONE WRIE BUS Read Bit(num);
       dat = (j \ll 7) | (dat \gg 1);\}return dat;
₹
// brief: Read a bit from M5S
// Function name: int ZD ONE WRIE BUS Read Bit( int num)
// Param: Pinnum Raspberry Pi GPIO pin, corresponding to the wiring number
// retval: Number to read
// other:
\frac{1}{2}// Revision time: 2018/6/11------------------------
int ZD_ONE_WRIE_BUS_Read_Bit( int num)
\{int data;
   int retry;
   ONE_WRIE_BUS_IO_OUT( num );
                                     //Set the communication pin to the output state
   ONE_WRIE_BUS_OUT(num, 0);
                                     //Pull down
   return = 10:
    while(retry--)delayMicroseconds(1);
   ONE WRIE BUS IO IN(num);
                                    //Set the communication pin to the input state
   retry = 20;
    while(retry--)delayMicroseconds(1);
    if(ONE WRIE BUS IN(num))
    \{
```
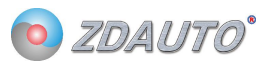

```
data = 1; //Detect communication pin level
    retry = 50;
    while(retry--)delayMicroseconds(1);
\}else
\{data = 0;retry = 90;
    while(retry--)delayMicroseconds(1);
                                                     //Delay 90us
\}
```

```
return data;
```
 $\overline{\mathbf{B}}$ 

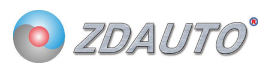

## 4. 电气特性及封装

## 4.1 实物封装及 PCB 布局

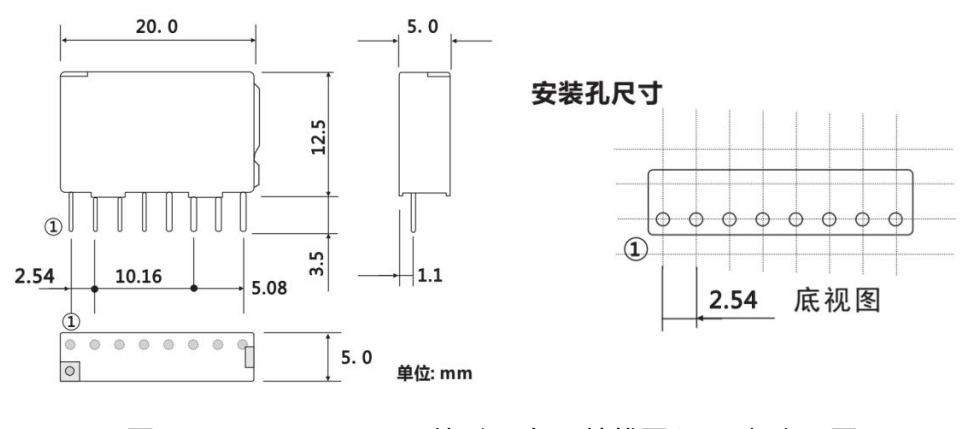

图 6 M5S-AIA03020C4 外形尺寸, 接线图和 PC 板布局图

4.2 接线图

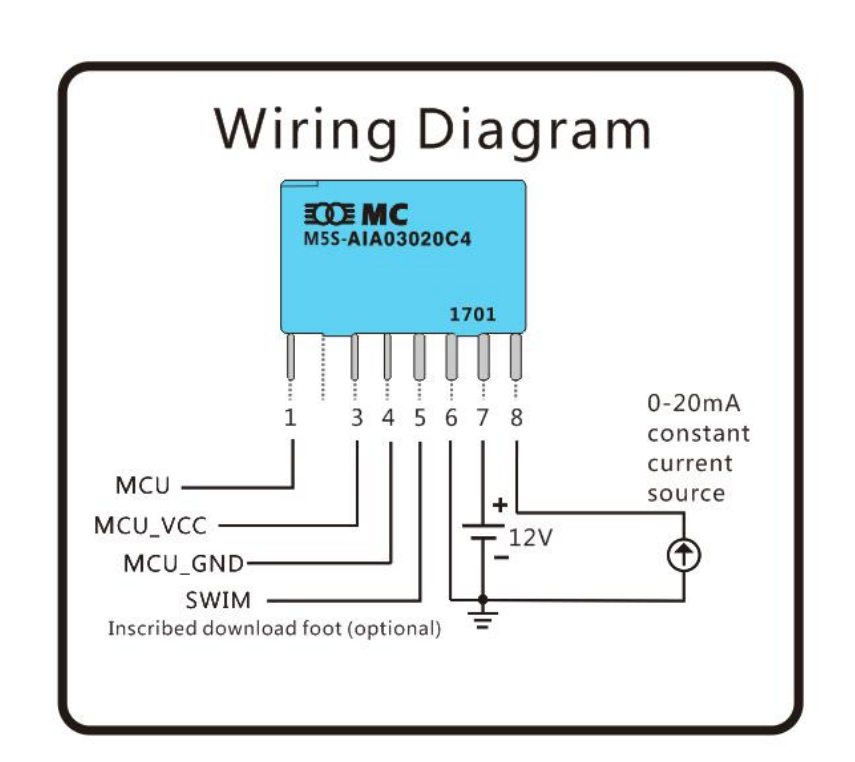

## 5. 应用案例

### 5.1 Raspberry

1.在 linux 环境下安装 wiringPi 库 (C 语言运行脚本),步骤如下:

如果在你的平台上还没有安装 GIT 工具, 可以输入以下命令:

sudo apt-get install git-core

如果在这个过程中出现错误, 尝试更新软件, 例如输入以下指令:

sudo apt-get update

sudo apt-get upgrade

紧接着可以通过 GIT 获得 wiringPi 的源代码

git clone git://git.drogon.net/wiringPi

若需要更新 wiringPi。

cd wiringPi

git pull origin

进入 wiringPi 目录并安装 wiringPi

cd wiringPi

./build

build 脚本会帮助你编译和安装 wiringPi

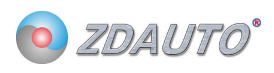

#### 2.将 M5S/Sample 下的 M5Sv1.6-English 文件发送到树莓派, 文件在 linux 目录如下:

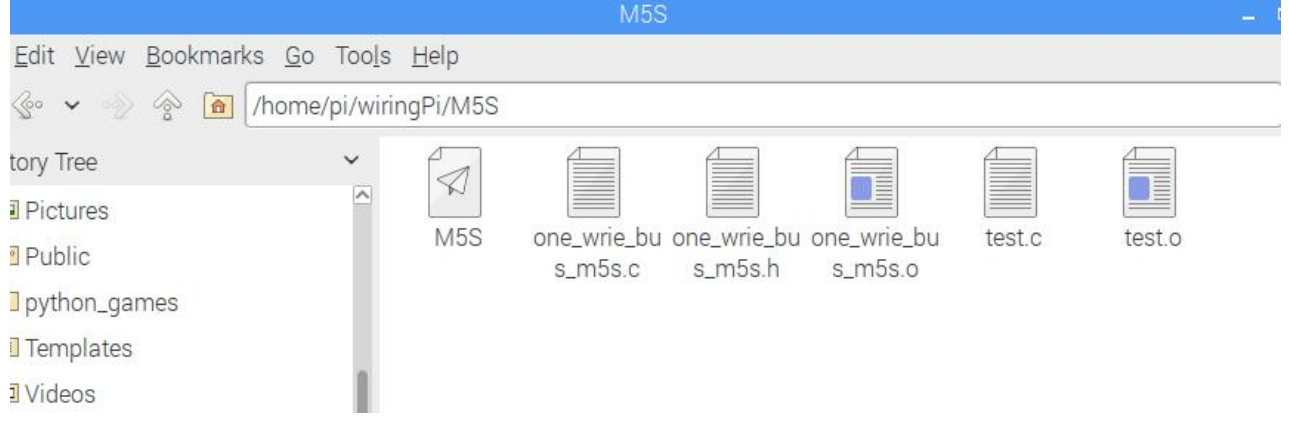

3.打开命令终端输入:

cd wiringPi

cd M5Sv1.6-English

gcc -c test.o

gcc -c one\_wrie\_bus\_m5s.c

gcc test.o one\_wrie\_bus\_m5s.o -o M5S -l wiringPi

sudo ./M5S

运行程序。

## 6. 固件更新

- 6.1 安装软件
	- 1、软件目录在 M5S/tool 中,解压 en.stvp-stm8。
	- 2、解压后点击安装。

## 6.2 STlink 接线

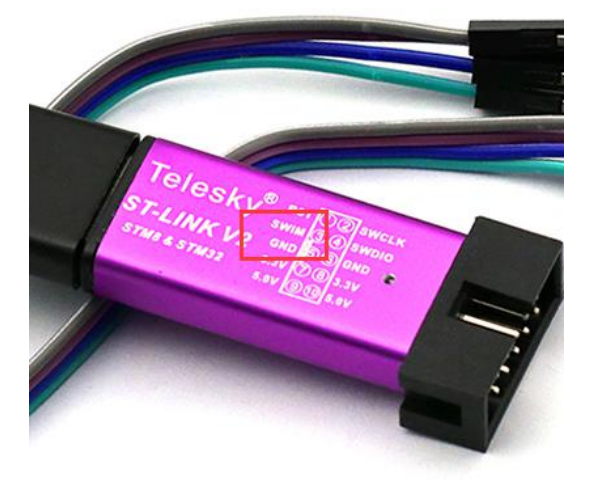

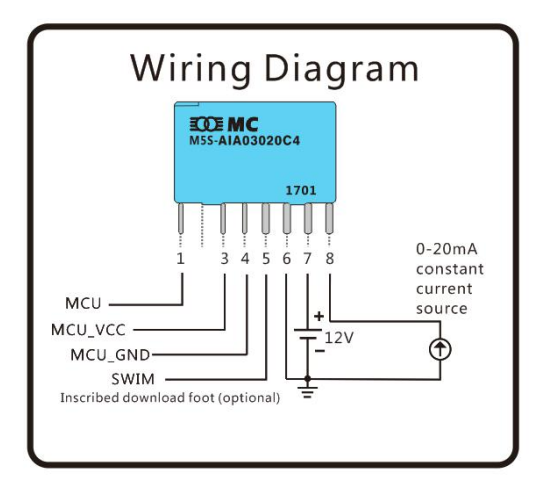

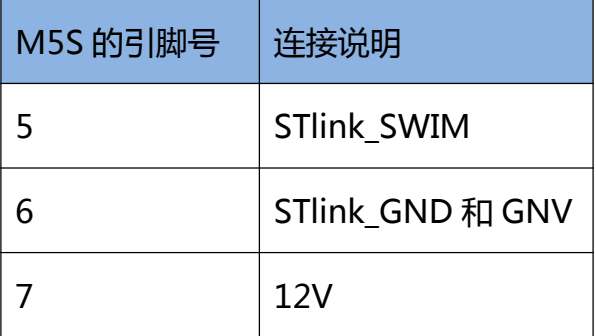

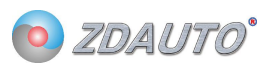

## 6.3 配置软件

打开烧写软件, ST Visual Programmer (刚刚安装完成的软件), 选择 STMS001J3 芯片。

### 如下图。

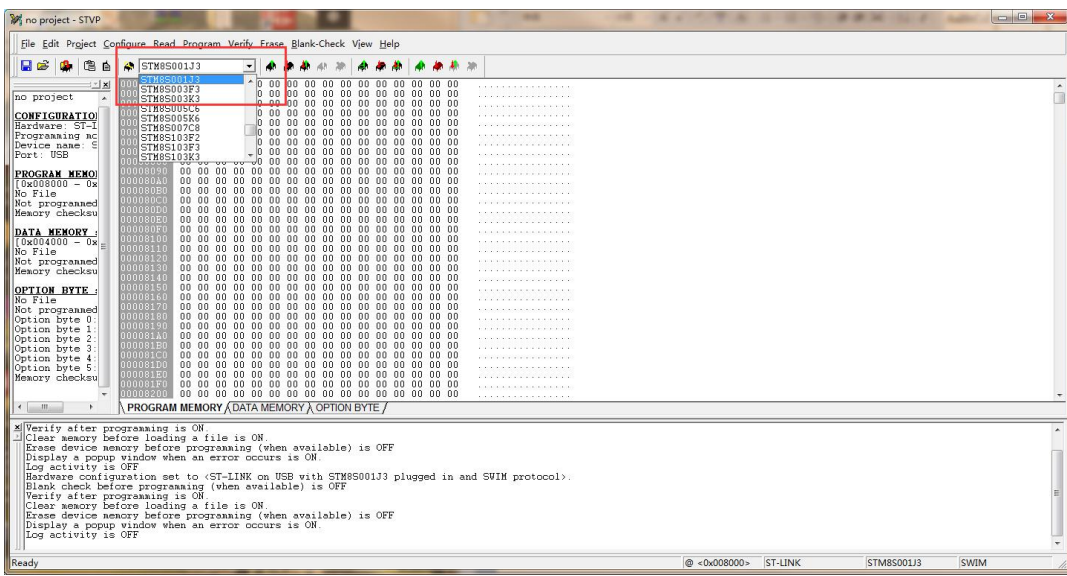

然后 File-open 选择 M5Sv1.7.s19 文件, 导入固件。

然后设置 ROP 为 Read Out Protection ON, 再设置 AFR2 为 Port C4 Alternate

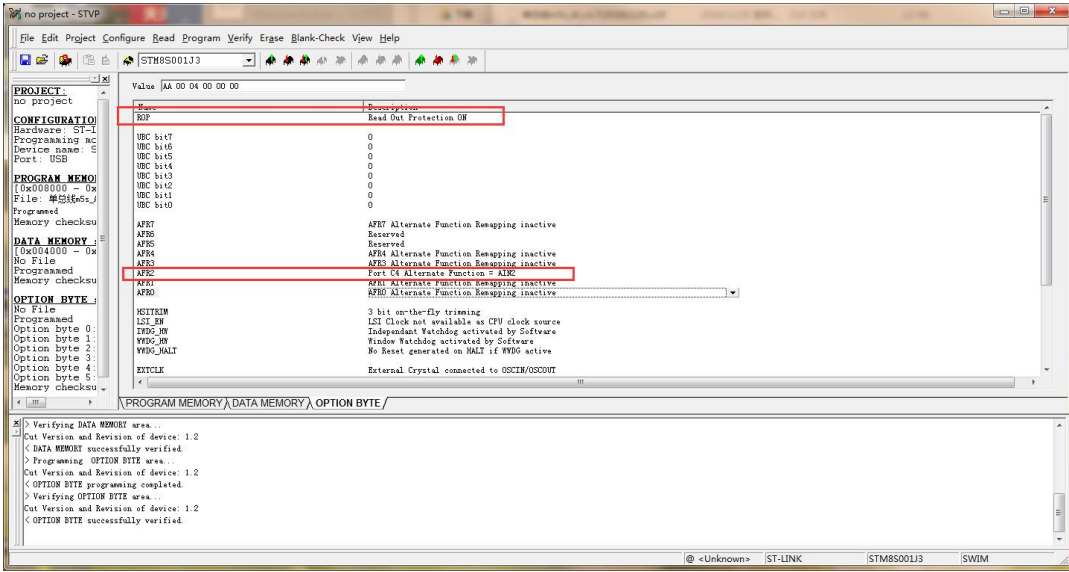

Function = AIN2. 如下图。

然后按 Progarm-All tabs 下载固件, 完成更新。如下图。

## M5S-AIAN3020C4

r

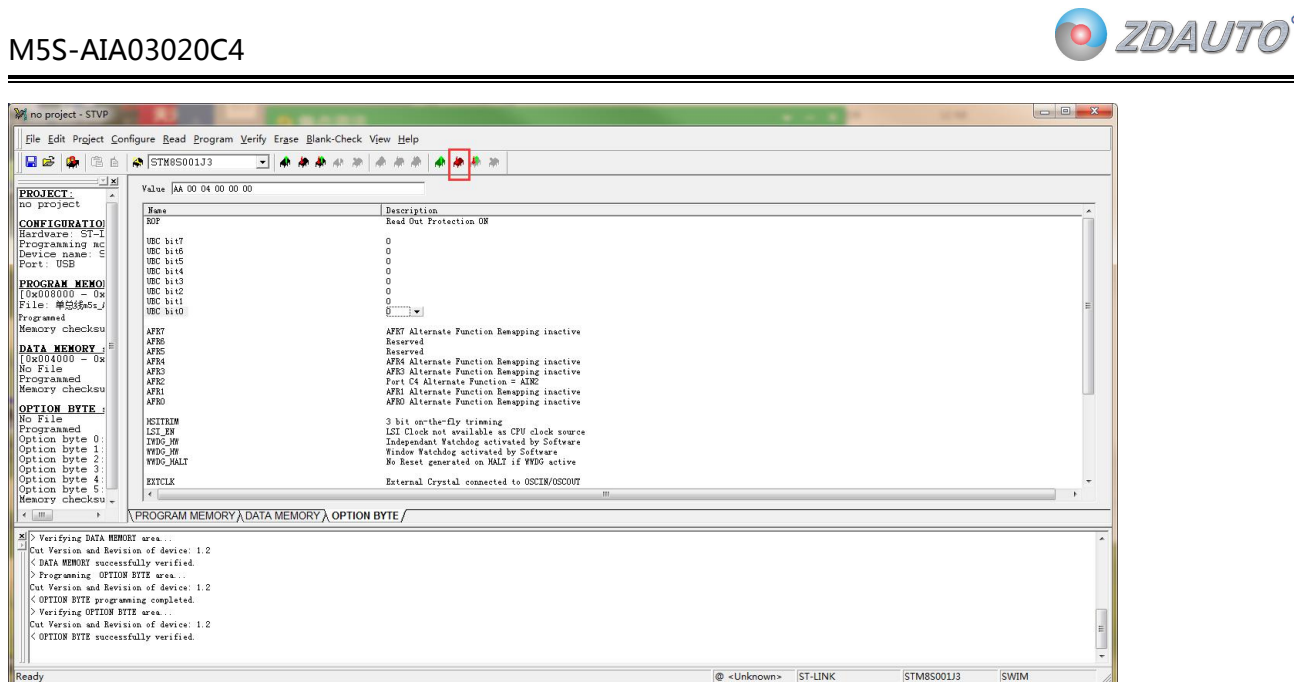

Maria Maria (2000)<br>Maria Maria Maria Maria Maria Maria Maria Maria Maria Maria Maria Maria Maria Maria Maria Maria Maria Maria M<br>Maria Maria Maria Maria Maria Maria Maria Maria Maria Maria Maria Maria Maria Maria Maria Ma

### 下载时会弹出如下图的对话框, 按是即可。

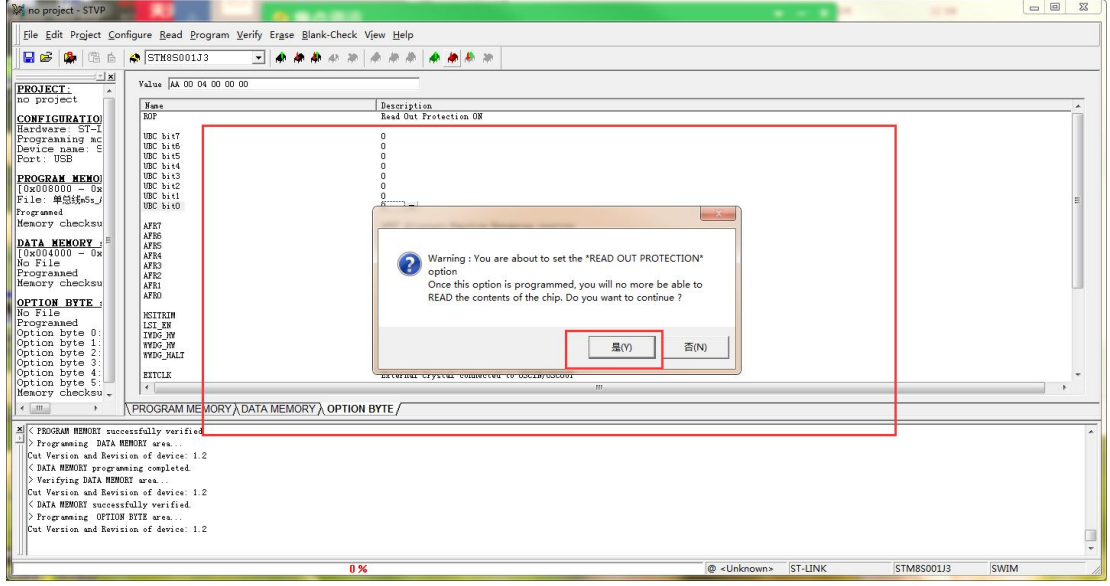

## **X-ON Electronics**

Largest Supplier of Electrical and Electronic Components

*Click to view similar products for* [Single Board Computers](https://www.x-on.com.au/category/embedded-solutions/computing/single-board-computers) *category:*

*Click to view products by* [ZDAUTO](https://www.x-on.com.au/manufacturer/zdauto) *manufacturer:* 

Other Similar products are found below :

[MANO882VPGGA-H81](https://www.x-on.com.au/mpn/axiomtek/mano882vpggah81) [SSD3200W-S-SLC-INN](https://www.x-on.com.au/mpn/axiomtek/ssd3200wsslcinn) [AmITX-SL-G-Q170](https://www.x-on.com.au/mpn/adlinktechnology/amitxslgq170) [IB100](https://www.x-on.com.au/mpn/ibase/ib100) [MVME61006E-2173R](https://www.x-on.com.au/mpn/artesynembeddedtechnologies/mvme61006e2173r) [20-101-0738](https://www.x-on.com.au/mpn/rabbitsemiconductor/201010738) [PCE-4128G2-00A1E](https://www.x-on.com.au/mpn/advantech/pce4128g200a1e) [RSB-4220CS-MCA1E](https://www.x-on.com.au/mpn/advantech/rsb4220csmca1e) [SHB230DGGA-RC](https://www.x-on.com.au/mpn/axiomtek/shb230dggarc) [IB909AF-5650](https://www.x-on.com.au/mpn/ibase/ib909af5650) [AmITX-BT-I-E3815](https://www.x-on.com.au/mpn/adlinktechnology/amitxbtie3815) [PICO841VGA-E3827](https://www.x-on.com.au/mpn/axiomtek/pico841vgae3827) [IMB210VGGA](https://www.x-on.com.au/mpn/axiomtek/imb210vgga) [MI981AF](https://www.x-on.com.au/mpn/ibase/mi981af) [RSB-](https://www.x-on.com.au/mpn/advantech/rsb4221csmca1e)[4221CS-MCA1E](https://www.x-on.com.au/mpn/advantech/rsb4221csmca1e) [PCE-9228G2I-00A1E](https://www.x-on.com.au/mpn/advantech/pce9228g2i00a1e) [IB915F-3955](https://www.x-on.com.au/mpn/ibase/ib915f3955) [IB909F-5010](https://www.x-on.com.au/mpn/ibase/ib909f5010) [MI958F-16C](https://www.x-on.com.au/mpn/ibase/mi958f16c) [UPS-P-8G-64GB-PACK](https://www.x-on.com.au/mpn/aaeon/upsp8g64gbpack) [S2600WFT](https://www.x-on.com.au/mpn/intel/s2600wft) [IB915AF-6300](https://www.x-on.com.au/mpn/ibase/ib915af6300) [S2600STB](https://www.x-on.com.au/mpn/intel/s2600stb) [BBS2600BPS](https://www.x-on.com.au/mpn/intel/bbs2600bps) [IB915F-6100](https://www.x-on.com.au/mpn/ibase/ib915f6100) [Nit6QP\\_MAX](https://www.x-on.com.au/mpn/boundarydevices/nit6qp_max) [MI990VF-X28-E](https://www.x-on.com.au/mpn/ibase/mi990vfx28e) [MI990VF-6820](https://www.x-on.com.au/mpn/ibase/mi990vf6820) [MI991AF-C236](https://www.x-on.com.au/mpn/ibase/mi991afc236) [94AC6636](https://www.x-on.com.au/mpn/raspberrypi/94ac6636) [BANANA PI BPI-M4](https://www.x-on.com.au/mpn/sinovoip/bananapibpim4) [BLKNUC7I3DNHNC1978015](https://www.x-on.com.au/mpn/intel/blknuc7i3dnhnc1978015) [BLKNUC7I5DNK1E 960791](https://www.x-on.com.au/mpn/intel/blknuc7i5dnk1e960791) [IOT-LS1012A-OXALIS](https://www.x-on.com.au/mpn/arrowdevelopmenttools/iotls1012aoxalis) [NITX-300-ET-DVI](https://www.x-on.com.au/mpn/artesynembeddedtechnologies/nitx300etdvi) [94AC6633](https://www.x-on.com.au/mpn/raspberrypi/94ac6633) [A33-OLINUXINO-](https://www.x-on.com.au/mpn/olimex/a33olinuxinon8g)[N8G](https://www.x-on.com.au/mpn/olimex/a33olinuxinon8g) [A64-OLINUXINO-1GE16GW](https://www.x-on.com.au/mpn/olimex/a64olinuxino1ge16gw) [A20-SOM-E16GS16M](https://www.x-on.com.au/mpn/olimex/a20some16gs16m) [A20-SOM204-1G-M](https://www.x-on.com.au/mpn/olimex/a20som2041gm) [EMB-APL1-A10-3350-F1-LV](https://www.x-on.com.au/mpn/aaeon/embapl1a103350f1lv) [PICO-APL1-A10-F001](https://www.x-on.com.au/mpn/aaeon/picoapl1a10f001) [PICO-APL4-A10-F003](https://www.x-on.com.au/mpn/aaeon/picoapl4a10f003) [ODYSSEY - STM32MP157C BOARD WITH SOM](https://www.x-on.com.au/mpn/seeedstudio/odysseystm32mp157cboardwithsom) [BEAGLEBONE GREEN GATEWAY DEV BOARD](https://www.x-on.com.au/mpn/seeedstudio/beaglebonegreengatewaydevboard) [ODYSSEY](https://www.x-on.com.au/mpn/seeedstudio/odysseyx86j41058648gbram64gbemmc) [- X86J4105864 8GB RAM 64GB EMMC](https://www.x-on.com.au/mpn/seeedstudio/odysseyx86j41058648gbram64gbemmc) [ODYSSEY -X86J4105864 8GB/64GB ENTERPRISE](https://www.x-on.com.au/mpn/seeedstudio/odysseyx86j41058648gb64gbenterprise) [VISIONDK-STM32MP1 V.1.0](https://www.x-on.com.au/mpn/somlabs/visiondkstm32mp1v10) [VISIONDK-](https://www.x-on.com.au/mpn/somlabs/visiondk6ullv20)[6ULL V.2.0](https://www.x-on.com.au/mpn/somlabs/visiondk6ullv20) [VISIONDK-8MMINI V.1.0](https://www.x-on.com.au/mpn/somlabs/visiondk8mminiv10)